# **ICF Türkiye Üyelik Başvuru Adımları**

**ICF Türkiye Üye İlişkileri ve Eğitim Kurulu**

ICF

### **[1. www.icfturkey.org](http://www.icfturkey.org/) web sitemize giriş yapın :**

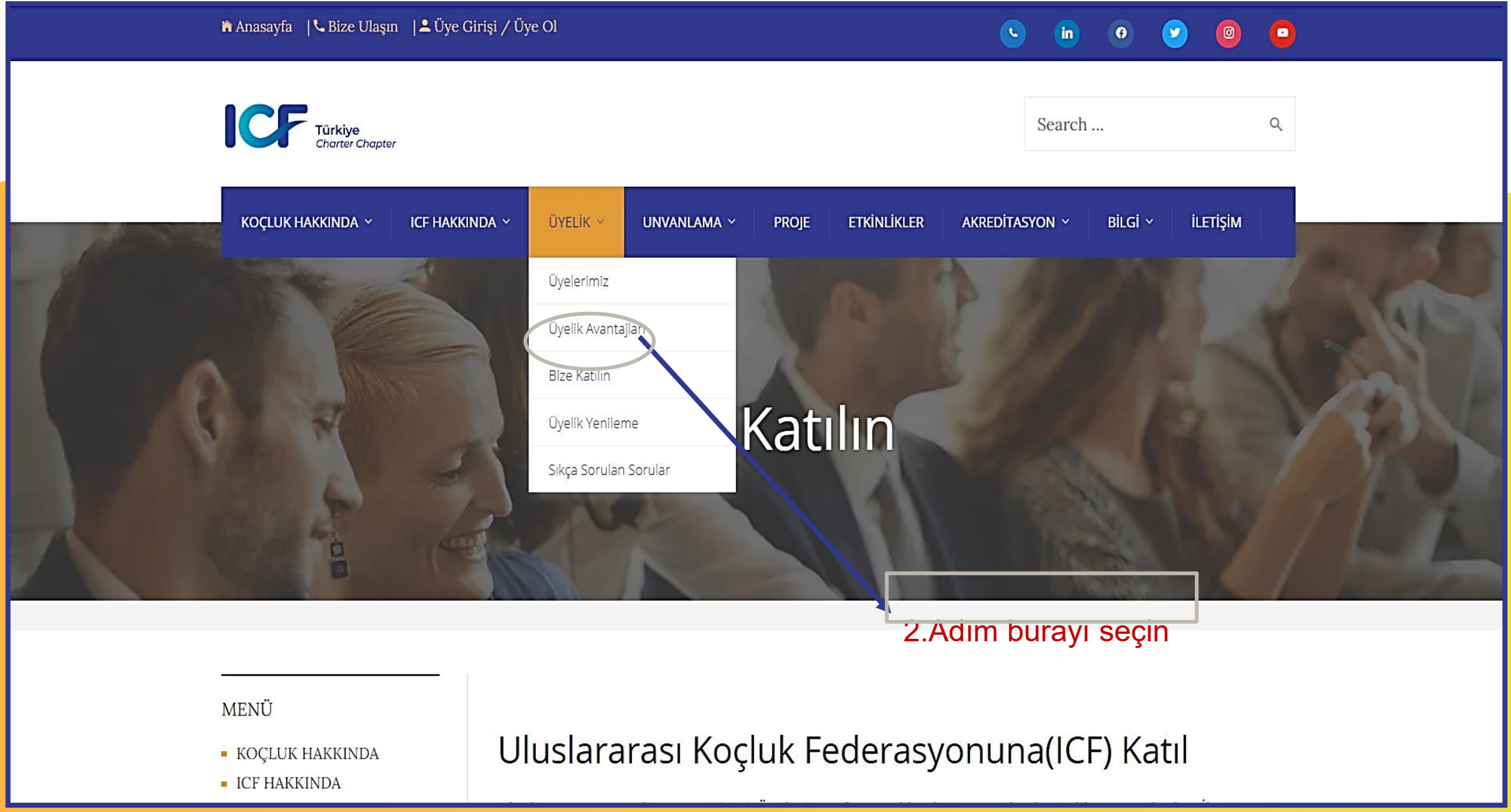

### 2. Ekranınızda bu sayfa açılacak, üyelik koşullarını okuyun :

#### **MENU**

- **KOÇLUK HAKKINDA**
- $\blacksquare$  ICF HAKKINDA
- $\blacksquare$  Üyelik
- $\blacksquare$  PROJE
- $-$  ETKINLIKLER
- AKREDITASYON
- $\blacksquare$  BİLGİ
- $-$  iletisim

## Uluslararası Koçluk Federasyonuna (ICF) Katıl

Uluslararası Koç Federasyonu (ICF) Üyeleri, profesyonel koçluğu en yüksek nitelikte temsil eder. İletişim ağı oluşturarak ve sürekli büyüme fırsatlarıyla birleştirerek, en iyi şekilde koç olabilmeniz için yardımcı olmayı taahhüt eder. Koçluk kariyerinizde başarılı olabilmek için en yeni araştırmalar, yerel ve global ICF koçluk komiteleri, olağanüstü iş geliştirme ve mesleki büyüme fırsatları ile temasa geçebilirsiniz.

## **ÜYE OLUN**

#### ICF Türkiye'ye Üyelik Kosulları

- ICF Türkiye'ye üye olmak isteyen Koçlar, öncelikle ICF Global'e üye olmalıdır. ICF Global üyeliği için en az 60 saat koçluk eğitimi almanız yeterlidir.
- ICF Global ve ICF Türkiye üyelikleri her yıl yenilenmektedir. (01 Nisan- 31 Mart) Yenileme dönemi, her yıl Nisan ayı başından başlayarak bir sonraki yılın Mart sonuna kadar sürer.
- ICF Türkiye üyeliği için yıllık aidat 50 USD'dır. Giriş ayınıza göre rakam değişiklik gösterebilir. Yıl içinde ICF Türkiye'ye "yeni üye olacak" koçlar, üyelik aidatlarını aşağıdaki tabloya göre öderler.
- Daha önceden üyemiz olan ancak mevcut üyelik yılının aidatını ödememiş olan üyelerimiz, üyelik döneminin hangi ayında yeniliyor olurlarsa olsunlar, üyelik aidatının tamamını öderler.

**3. Sayfanın devamındaki açıklamaları okuyarak ÜYELİK BAŞVURU formuna ulaşın :**

## ICF Türkiye'ye Nasıl Üye Olurum?

#### Üyelik formunu indir

**İşaretli yeri tıklayın, Icf Global online başvuru formuna ulaşın** 

**Burayı tıklarsanız, Icf Global Üyelik sayfasına yönlendirilir, aynı anda Turkey Chapter i seçerek Türkiye Üyelik işlemlerinizi de birlikte başlatabilirsiniz.**

1. ICF Global ve ICF Türkiye üyeliği için aynı anda ödeme yapabilirsiniz. Local Chapter olarak "Turkey" Chapter" ı mutlaka işaretleyin. ICF global üyelik sayfasına BURADAN ulaşabilirsiniz.

- 2. Dernekler masasına göre üyeliğinizi tamamlamanız gereken son adım ise 'Üyelik Başvuru Formu' nu doldurup imzalayarak, ödendi dekontunun bir çıktısı ve bir adet vesikalık fotoğrafınızı ekleyerek dernek merkezimize (Hekimoğlu Ali Paşa Cad. Atik Medresesi sok. No:2/1 Fındıkzade Fatih/İstanbul) kargolayınız.
- 3. Kargonuz tarafımıza ulaştığında profil oluşturma işlemi ile ilgili size bir mail ulaşacaktır. Adımları izleyerek "Üye Girişi""sayfasında kendi profilinizi oluşturabilirsiniz.

Müşterileriniz / danışanlarınız ÜYELER sayfasından size ulaşabilir.

ICF Türkiye Üyelik Başvurusu'nu doldurmadan önce lütfen Dernek Tüzüğünü okuyunuz!

Üye Olmak için Tıklayınız

coachingfederation.org

### 4. Icf Global Üyelik Başvurusu için Açılan Sayfadan:

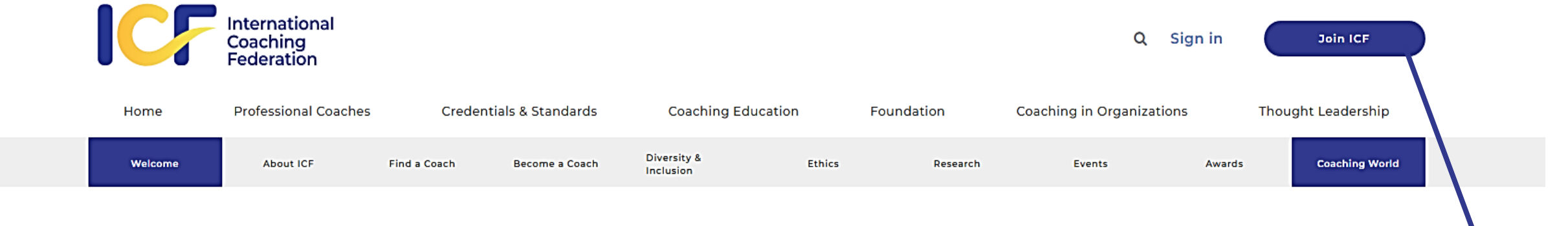

### **Join ICF Today**

**Buray** 

tiklayın

International Coaching Federation (ICF) Members represent the highest quality of professional coaching. We are committed to helping you be the best coach you can be by connecting you with opportunities for network-building and continuous growth. Succeed in your coaching career by connecting with outstanding business development and professional growth opportunities, the local and global ICF coaching communities, and cutting-edge research.

Interested in corporate and organizational membership? Learn more about ICF Coaching in Organizations.

#### Tips for completing the application

- . Do not click the "Back" button on your browser, as it will terminate your application.
- . Do not include any punctuation (spaces, dashes, hyphens) when entering your credit card number.
- For questions about the application process, please contact icfheadquarters@coachingfederation.org.

If you would prefer not to complete the online application, you may complete a PDF application, which can then be faxed to ICF Headquarters. Find the PDF application you need by visiting the Membership Renewal page.

### 5. Sonraki adım:

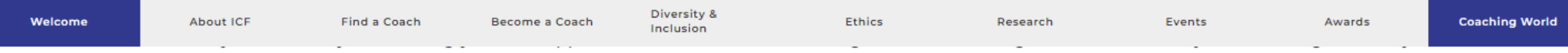

connecting with outstanding business development and professional growth opportunities, the local and global ICF coaching communities, and cutting-edge research.

Interested in corporate and organizational membership? Learn more about ICF Coaching in Organizations.

### **Tips for completing the application**

- . Do not click the "Back" button on your browser, as it will terminate your application.
- . Do not include any punctuation (spaces, dashes, hyphens) when entering your credit card number.
- . For questions about the application process, please contact icfheadquarters@coachingfederation.org.

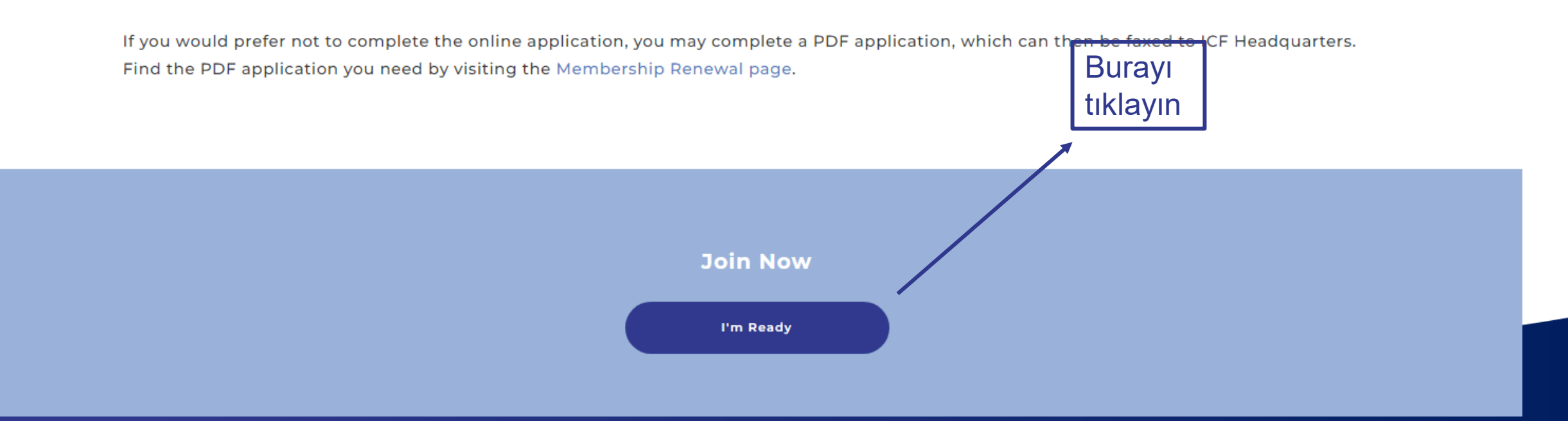

### 6. Dilerseniz otomatik Türkçe'ye çevirerek devam edebilirsiniz : <

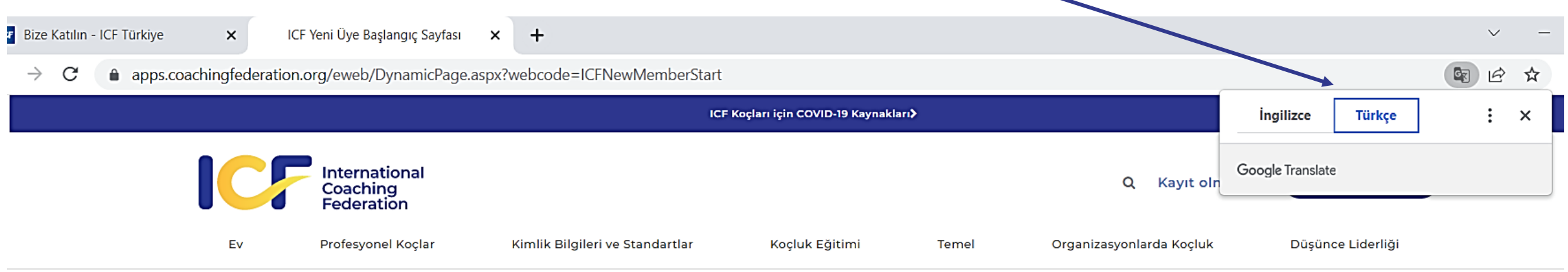

#### **ICF Yeni Üye Başvurusu**

Aşağıdakilere sahip olduğumu onaylarım:

- O Geçerli bir ICF Unvanı (ACC, PCC veya MCC) VEYA ICF'nin eğitim gereksinimlerini karşılayan 60 saatlik antrenöre özel eğitim tamamlandı (ayrıntılar)
- O 60 saatten az antrenöre özel eğitim/öğretim ve şu anda Seviye 1-2 veya ACSTH/ACTP ICF akreditasyonuna sahip 60+ saatlik bir programa kayıtlıyım.
- O 60 saatten az antrenöre özel eğitim ve şu anda ICF onaylı Seviye 1-2 veya ACSTH/ACTP eğitim programına KAYITLI DEĞİLİM.

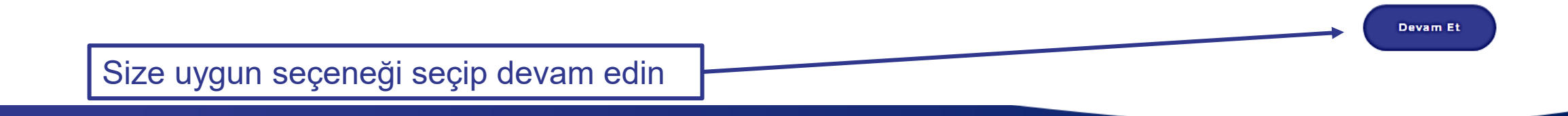

### **7. Sıradaki işlem , tamamladığınız eğitim kurumunun bilgisini vermek :**

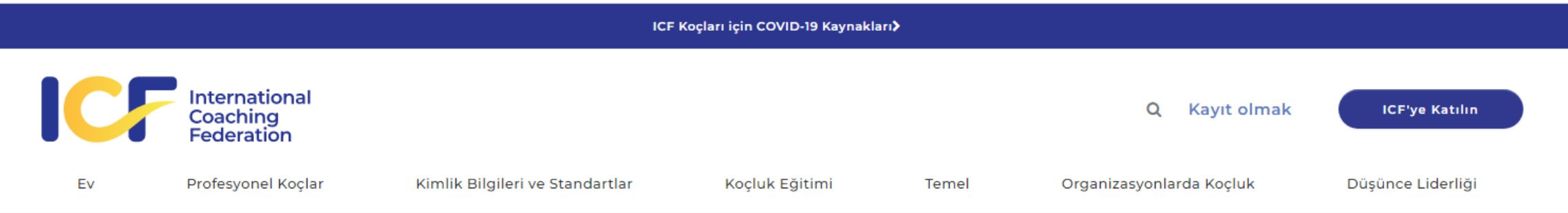

### ICF Üyelik Uygunluğu | Organizasyon Seçimi

Aramak için buraya yazınız

Lütfen şu anda kayıtlı olduğunuz veya programını tamamladığınız eğitim organizasyonunu arayınız.

Okulunuzun adını girin, ICF e kayıtlı ve akredite bir okul olması gerekmektedir, sistemden yazdığınız okulun çıkması gerekir. Okulunuzu girince, diğer bölümlere geçmek için devam edin.

**Devam Et** 

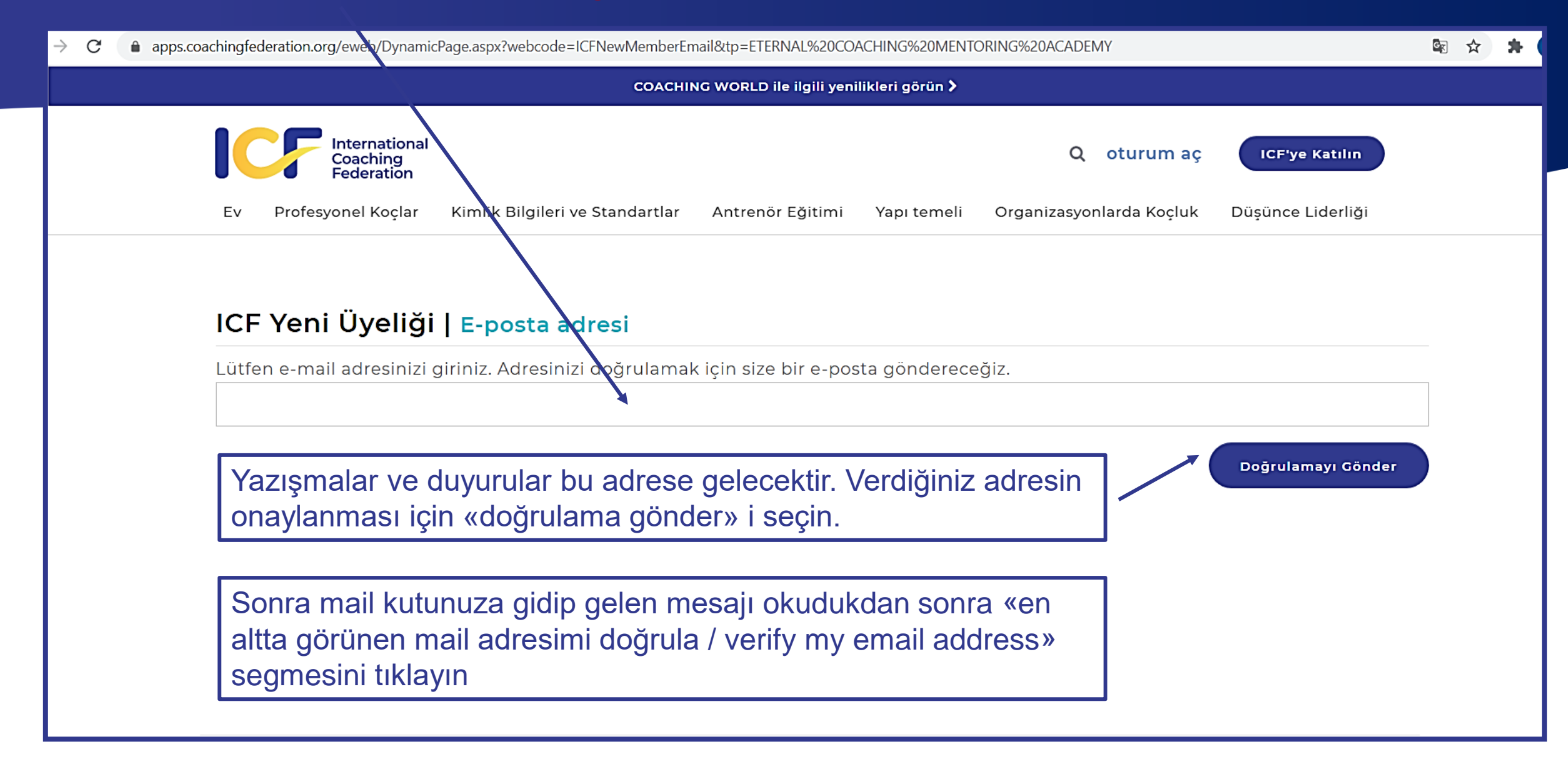

Thank you for verifying your email address. Please proceed with your application.

ICF New Member | Personal Information

#### **Personal Information**

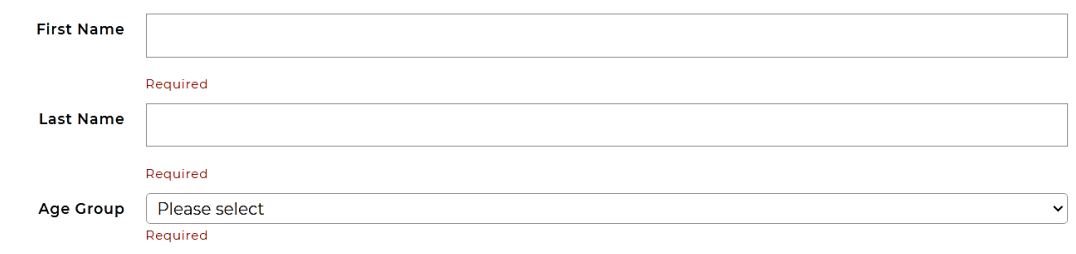

#### **Contact Information**

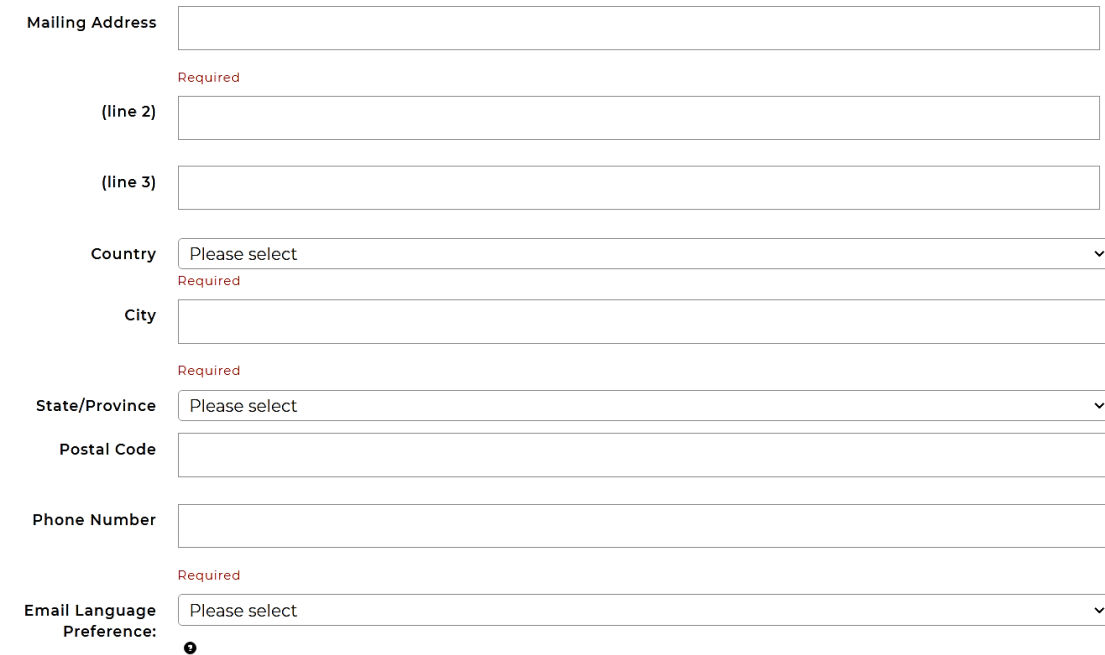

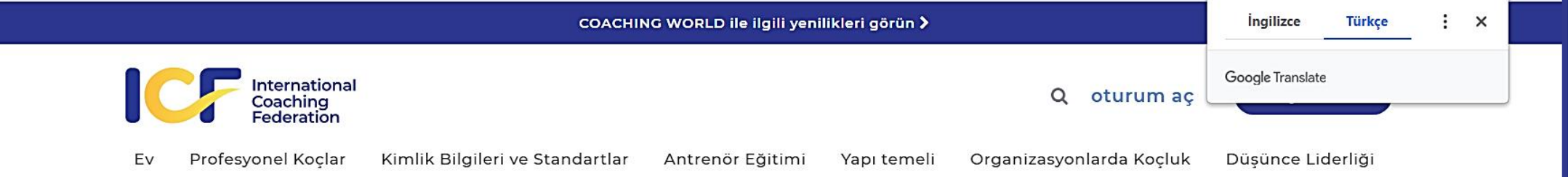

#### ICF Yeni Üye | Üyelik Kaydı Politikası

#### ICF Üyeliğine Katılım Politikası

#### Sade ingilizce

Koçluk dünyasında standart taşıyıcısı olmak ICF'nin politikasıdır ve bu, Üyelerimize, Yeterlilik sahiplerine, akredite eğitim programlarına ve bir bütün olarak koçluk mesleğine elimizden gelen en iyi şekilde hizmet etmemizi sağlar. Tüm Üyelerimize, iştiraklerimize ve potansiyel müşterilerimize büyük saygı duyuyoruz. Sizi aldatmak veya aldatmak için asla hiçbir şey yapmayacağız, size spam göndermeyeceğiz veya casusluk yapmayacağız ve bilgilerinizi asla üçüncü şahıslara satmayacağız.

ICF topluluğuna veya bir ICF etkinliğine veya programına katılmayı seçerseniz, kişisel bilgileriniz sistemimizde saklanabilir, böylece ilgili bilgileri paylaşmak için sizinle iletişime geçebiliriz. ICF'den iletişim almayı durdurmak isterseniz ve / veya kişisel bilgilerinizin sistemimizden silinmesini isterseniz, lütfen optout@coachingfederation.org veya +1.859.219.3580 ile iletisime geçin

#### ICF ÜYESİ SEÇENEK DİLİ

Kanada Anti-Spam Yasası (CASL) ve Avrupa Birliği Genel Veri Koruma Yönetmeliği (GDPR) uyarınca ICF, elektronik kişisel bilgilerinizin sistemimizde saklanması ve ICF Üyeliğiniz, Kimlik Bilgileriniz ve ICF programları ve hizmetleri ile ilgili iletişim. Artık ICF'den icerik almak istemediğinize karar verirseniz, sağladığımız ürün yeya hizmetlerle bağlantılı olarak size gerçek, islemsel ve

#### ICF ÜYESİ SECENEK DİLİ

*<u>Ingilizce</u>* **Türkçe**  $\mathbf{y}$  : Google Translate

> $\Delta$ r

**Devam Et** 

Kanada Anti-Spam Yasası (CASL) ve Avrupa Birliği Genel Veri Koruma Yönetmeliği (GDPR) uyarınca ICF, elektronik kişisel bilgilerinizin sistemimizde saklanması ve ICF Üyeliğiniz, Kimlik Bilgileriniz ve ICF programları ve hizmetleri ile ilgili iletişim. Artık ICF'den içerik almak istemediğinize karar verirseniz, sağladığımız ürün veya hizmetlerle bağlantılı olarak size gerçek, işlemsel ve / veya hizmet bilgileriyle ilgili e-postalar göndermemiz gerekebileceğini lütfen unutmayın. ICF Üyeliğinizin ve / veya Yeterlilik Belgenizin doğasında olan sizsiniz. Ayrıca, bir ICF Üyeliği ve / veya Kimlik Bilgisi sayesinde, kişinin tam adını, mevcut ülkesini, üvelik durumunu.

- Evet, ICF üyeliğim veya üyeliğim ve ICF programlarıyla ilgili iletisimler ve ICF üyeliğim ve Hizmetler. ICF'nin ifsasını ve ICF Genel Merkezinden gelecek e-postaların alınmasını istediğim zaman iptal etme veya aboneliğimi iptal etme hakkına sahip olduğumu anladığımı kabul ediyorum.
- Hayır, ICF Genel Merkezinden veya bağlı olabileceğim ICF Bölüm (ler) inden e-posta almayı veya ICF programları ve hizmetleriyle ilgili herhangi bir bilgi almayı kabul etmiyorum, ancak ICF üyeliğim veya ICF üyeliğimden dolayı ICF'nin benim sistemlerindeki kisisel verileri ve ICF'nin bana sağladığı ve ICF üyeliğimin veya üyeliğimin doğasında bulunan ürün veya hizmetlerle bağlantılı olarak gerçek, işlemsel ve / veya hizmet bilgilerini iletmek.

ICF Genel Merkezinden ve / veya katıldığınız ICF Bölümünden / Bölümlerinden üyelik, üyeliğin avantajları ve / veya kimlik bilgileri hakkında e-posta almayı kabul ediyorsanız, e-postalardan istediğiniz zaman abonelikten çıkma özelliğini tıklayarak iptal etmeyi seçebilirsiniz. herhangi bir e-postanın altında. Ayrılma veya abonelikten çıkma özelliği, dünyadaki en yüksek veri koruma standartları, Kanada Anti-Spam Yasası ve AB GDPR ile uyumludur.

#### Daha fazla bilgi

#### **Kişisel Bilgiler**

Kişisel bilgiler aşağıdakileri içerebilir ancak bunlarla sınırlı değildir: isim, iletişim bilgileri, adres, özgeçmişler / özgeçmişler, fotoğraflar, ses kayıtları, video kayıtları, kayıtlı video ve / veya sesli telekonferanslar ve web seminerleri . Kişisel bilgilere erişim ve bunların kullanımı kesinlikle ICF ve yetkili yüklenicileri ve aracıları ile sınırlıdır. Üye Kişisel Bilgilerini üçüncü şahıslarla paylaşmamak, satmamak veya yaymamak ICF'nin politikasıdır.

#### E-posta Politikası

Okuduktan sonra devam edin

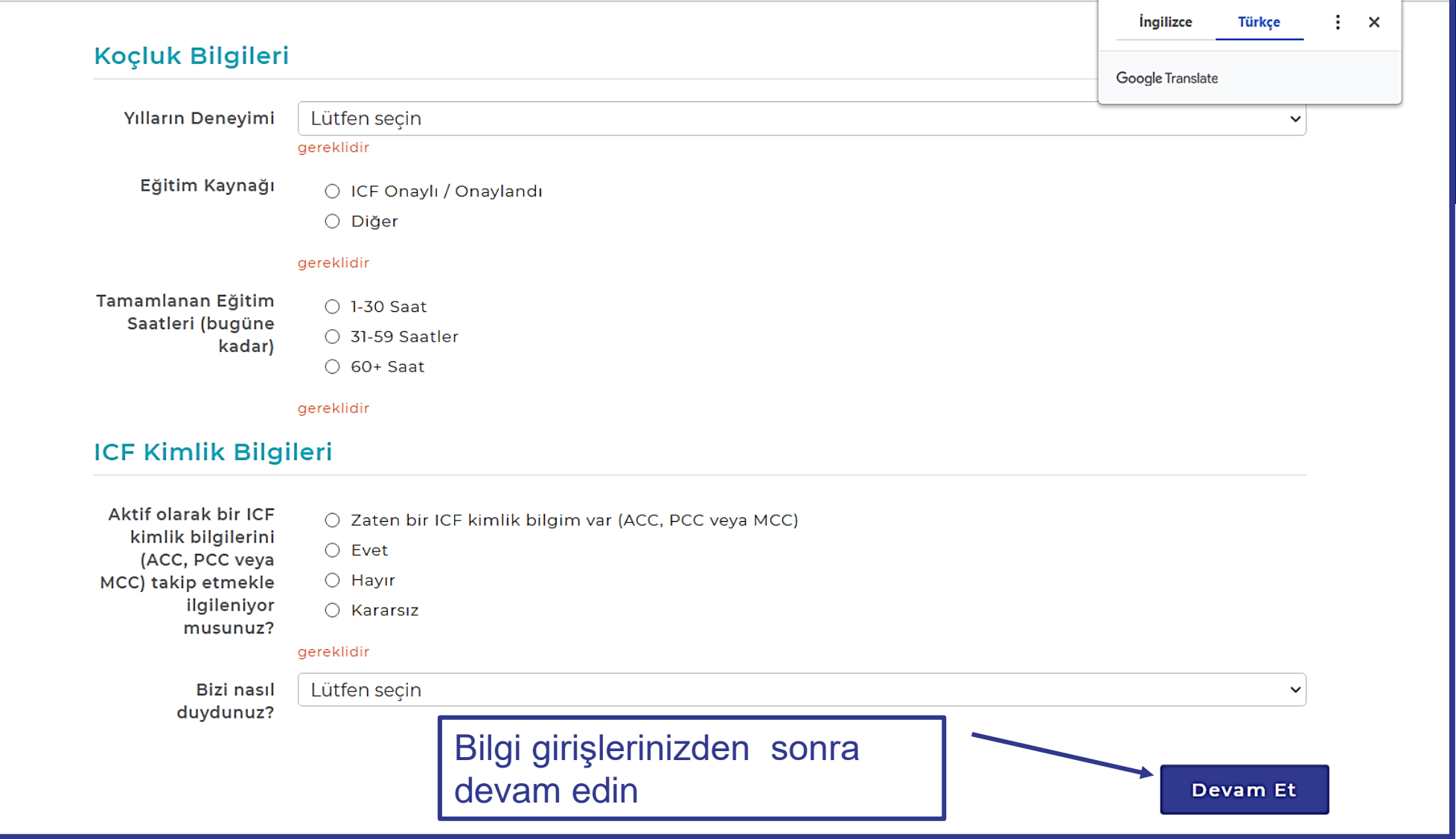

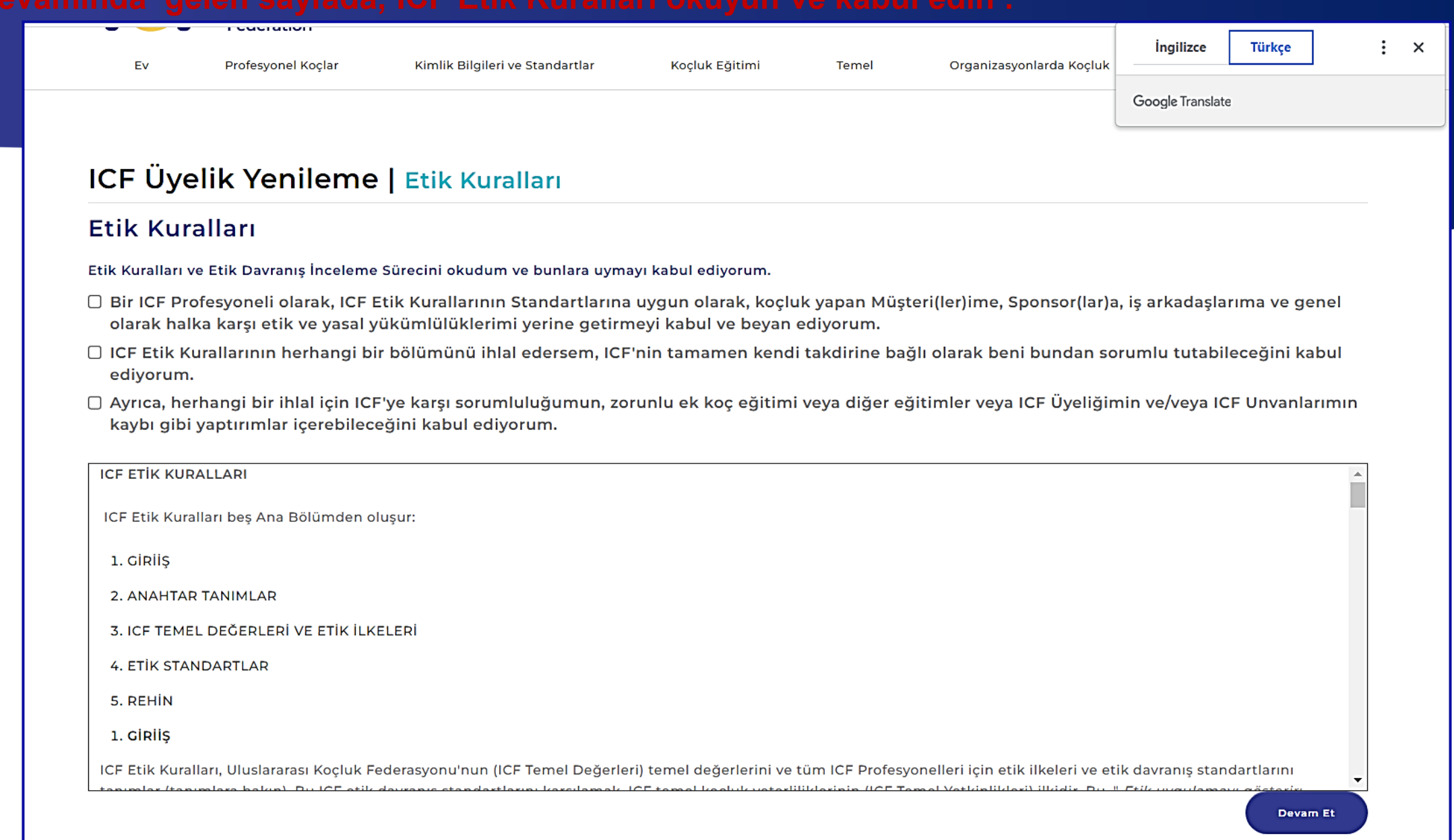

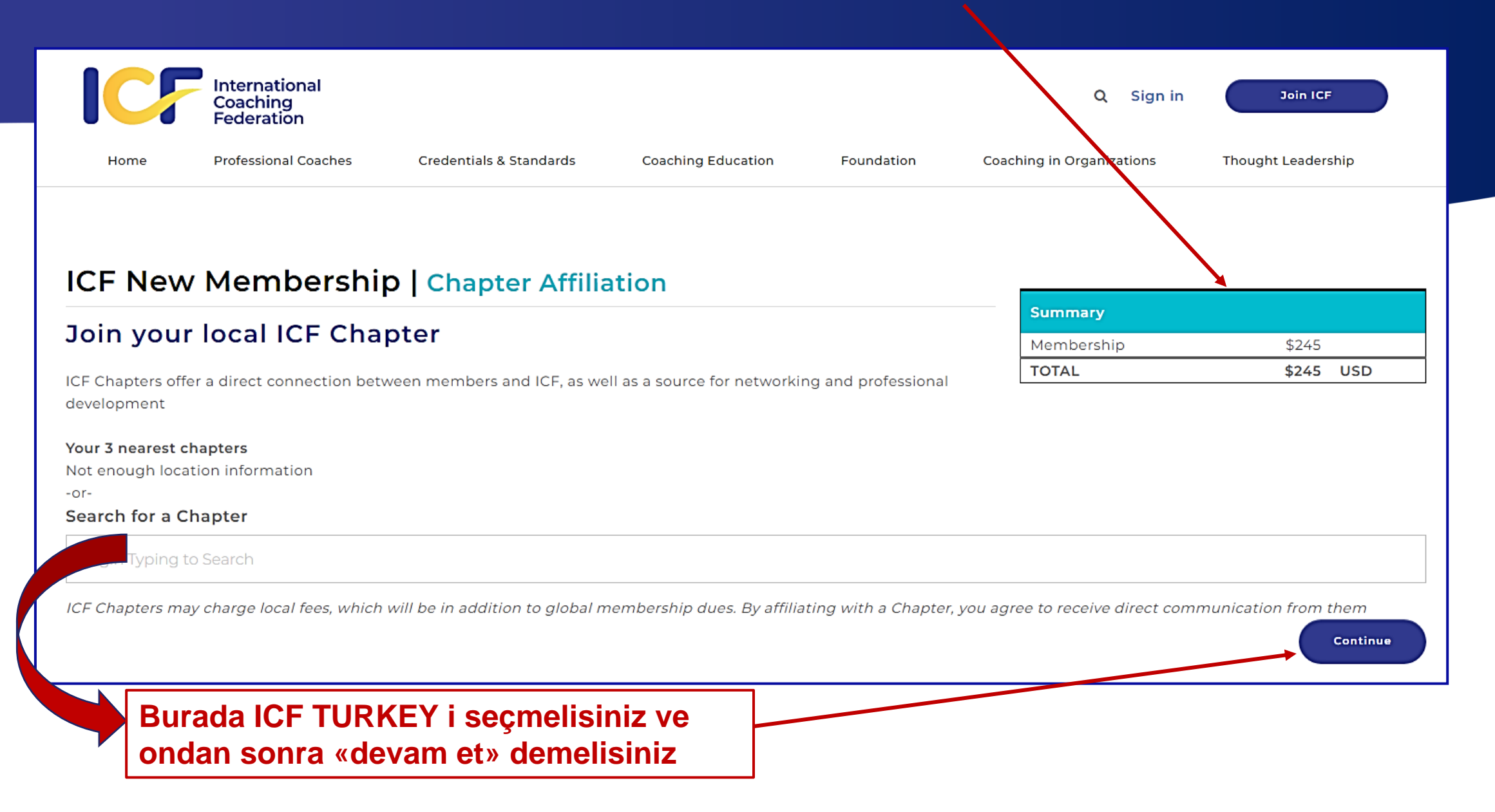

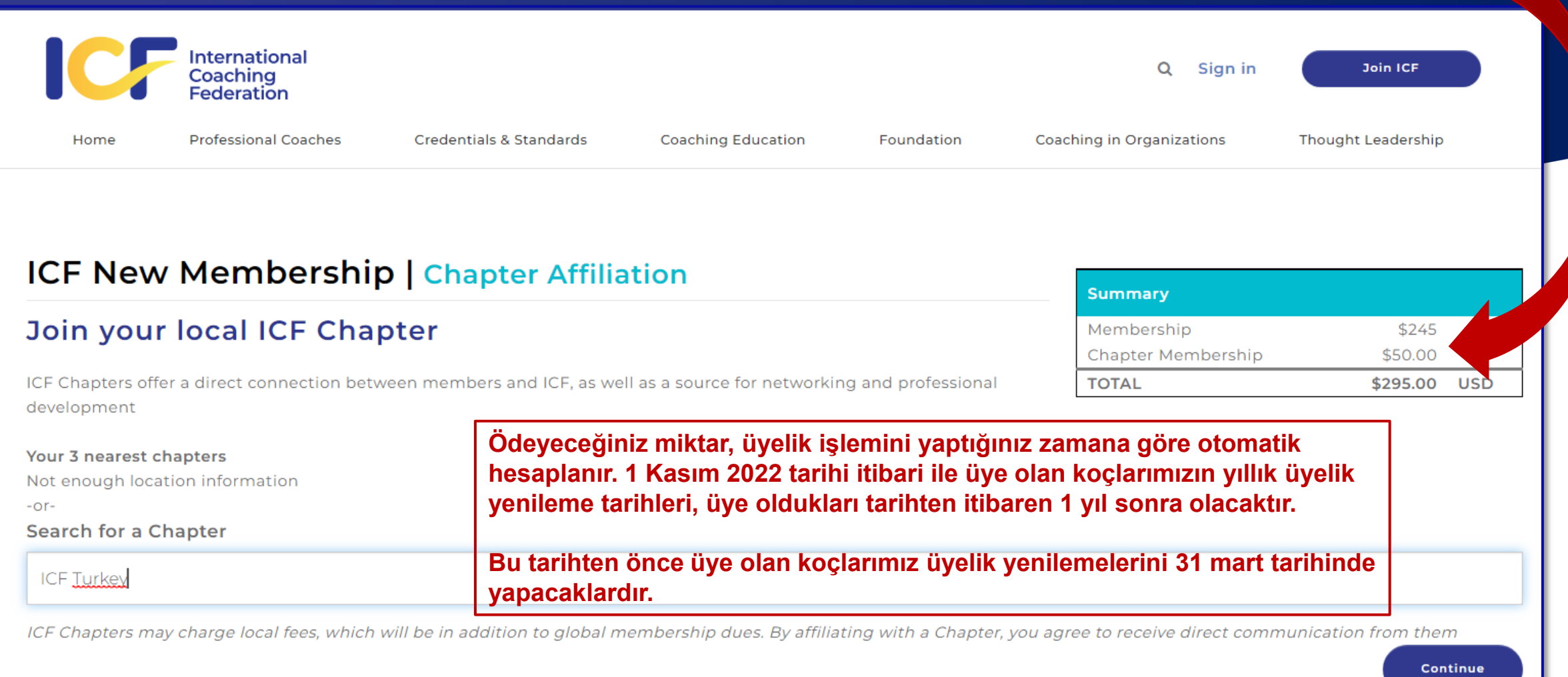

**Üyelik Ücretinizi kredi kartınız ile yapabilirsiniz.**

**ICF Türkiye Chapter seçimini yaparak , ICF Türkiye üyelik aidatını da birlikte ödeyerek işleminizi tamamlamanız halinde aynı zamanda ICF Türkiye Üyeliğinizin ödemesini de yapmış olursunuz.**

**(ICF Türkiye üyelik aidat ödemesi sadece ICF GLOBAL web sitesi üzerinden yapılabilmektedir)** 

**Daha sonra sıradaki işlemler : 1- Dekontunuz**

- **2- ICF Türkiye Üyelik Başvuru Formunuz (ıslak imzalı)**
- **3- 1 adet fotoğrafınızı**

**ICF Türkiye Genel Merkeze göndermelisiniz.**

**Genel merkeze başvuru evrakınızı posta ile gönderdiğinizin bilgisini ve eklerini tarayarak e mail ile [uyeiliskleri@icfturkey.org](mailto:uyeiliskleri@icfturkey.org) a mail göndermelisiniz.**

**Icf Türkiye web sayfasından, «bize katılın» segmesinden açılan sayfadaki «üyelik formunu indir» i tıklayın**

<https://www.icfturkey.org/uyelik/uye-ol/>

## ICF Türkiye'ye Nasıl Üye Olurum?

#### Üyelik formunu indir

- 1. ICF Global ve ICF Türkiye üyeliği için aynı anda ödeme yapabilirsiniz. Local Chapter olarak "Turkey Chapter" ı mutlaka işaretleyin. ICF global üyelik sayfasına BURADAN ulaşabilirsiniz.
- 2. Dernekler masasına göre üyeliğinizi tamamlamanız gereken son adım ise 'Üyelik Başvuru Formu'nu doldurup imzalayarak, ödendi dekontunun bir çıktısı ve bir adet vesikalık fotoğrafınızı ekleyerek dernek merkezimize (Hekimoğlu Ali Paşa Cad. Atik Medresesi sok. No:2/1 Fındıkzade Fatih/İstanbul) kargolayınız.
- 3. Kargonuz tarafımıza ulaştığında profil oluşturma işlemi ile ilgili size bir mail ulaşacaktır. Adımları izleyerek "Üye Girişi""sayfasında kendi profilinizi oluşturabilirsiniz.

Müşterileriniz / danışanlarınız ÜYELER sayfasından size ulaşabilir.

ICF Türkiye Üyelik Başvurusu'nu doldurmadan önce lütfen Dernek Tüzüğünü okuyunuz!

#### Üye Olmak için Tıklayınız

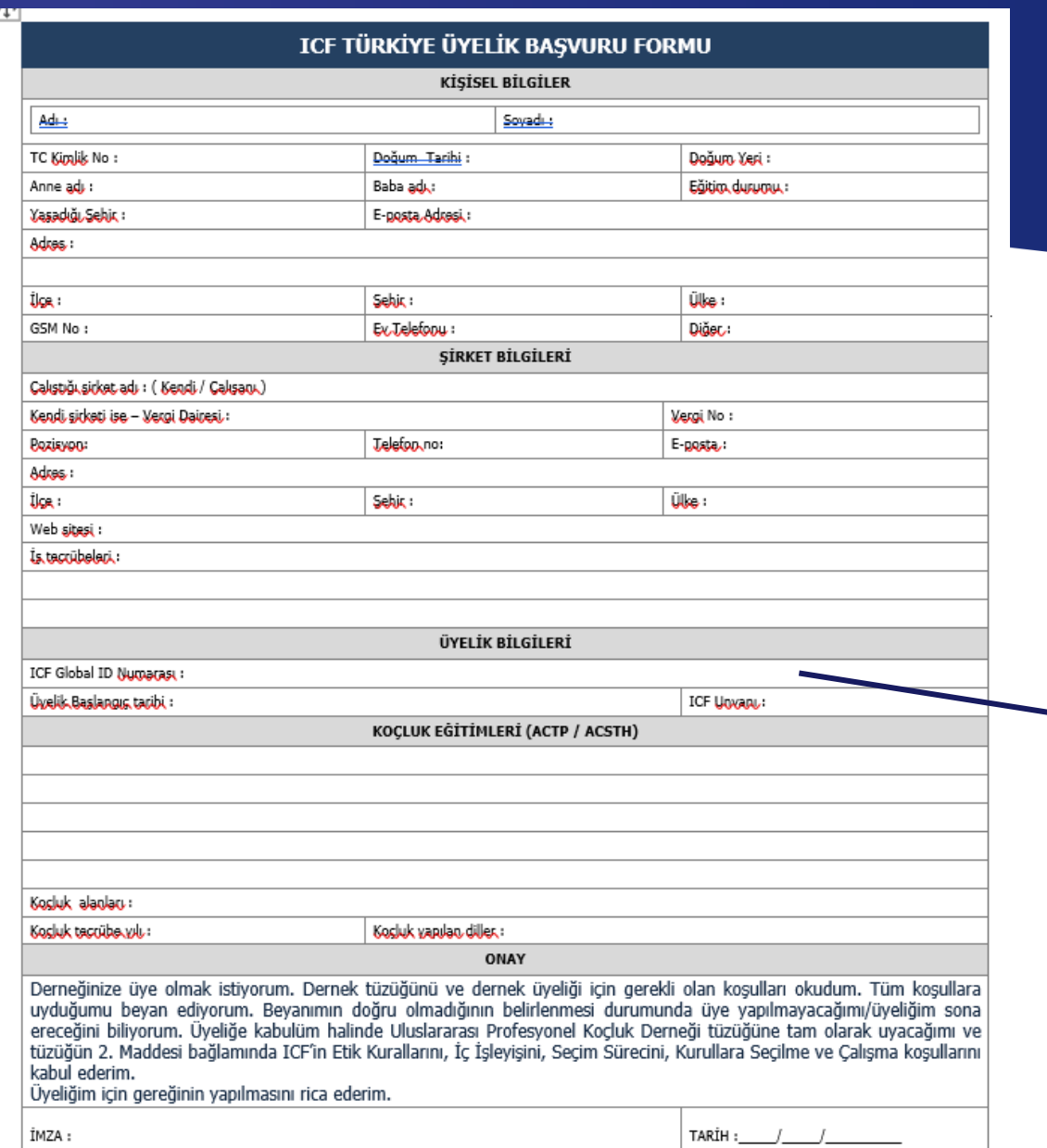

**4. ICF TÜRKİYE Üyeliği'niz için ayrıca bu formu doldurmak ve ıslak imzalayarak, 1 adet vesikalık fotoğraf + dekont / fatura bilgisi ile birlikte, web sayfasında verilen dernek merkezi adresine göndermelisiniz.** 

### **GLOBAL ID numaranızı ve üyelik bilgilerinizi bu kısma yazınız**

**18. [www.icfturkey.org](http://www.icfturkey.org/) da profilinizi aşağıdaki adımları takip ederek oluşturabilirsiniz:**

Üye girişi sayfasını açınız. <https://www.icfturkey.org/giris/>

**Şimdi kaydolun** linkini tıklayınız.

ICF Global ve ICF Türkiye'ye aktif üye iseniz şimdi kaydolun linkine tıklayınız.

Açılan sayfada yer alan bölümlere bilgileri giriniz.

**Kayıt ol** butonunu tıklayarak kayıt olunuz.

Profiliniz, ICF Türkiye aktif üyeliğinizin kontrolü gerçekleştikten sonra yayına alınacaktır.

Profiliniz yayına alındığında bilgilendirme maili gönderilecektir.

# **ICF Türkiye'ye Hoşgeldiniz**

www.icfturkey.org